## **Wichtige Änderung des Algorithmus für die Verschlüsselung von Daten und Passwörtern!**

Im Zuge des Updates auf Webdesk 4.56+ wird der Algorithmus für die Verschlüsselung von Verbindungsdaten und Passwörtern aktualisiert. Dadurch werden alle in der Datenbank und in den Dateien webdesk.properties und tacon.properties gespeicherten Credentials verschlüsselt / neu verschlüsselt.

Bei diesem Update ist es daher besonders wichtig, VOR der Durchführung ein Full-Backup der Datenbanken "Webdesk" und "Shark" zu erstellen!

Weiters muss im Vorhinein sichergestellt werden, dass zumindest Java 8 Update u163 verwendet wird.

Der für die Neuverschlüsselung notwendige Encryption Key wird im Zuge des Updatevorgangs automatisch erstellt und in der Datei webdesk.properties gespeichert. Nach einem erfolgreichen Update sollte dieser in eine eigene Datei mit dem Namen "enc.key" gespeichert und im selben Verzeichnis wie die Datei webdesk.properties abgelegt werden (der Key kann danach aus der Datei webdesk.properties gelöscht werden). Zusätzlich muss in der Datei webdesk.properties der Parameter "webdesk.encryption.key.source" auf "file" geändert werden.

#### WARNUNG

**Achtung: dieses File (enc.key) muss unbedingt separat gesichert werden - ein Verlust des Files führt dazu, dass der Webdesk nicht mehr gestartet und die gespeicherten Credentials sowohl in der Datenbank als auch in der webdesk.properties und tacon.properties Datei nicht mehr entschlüsselt werden können!**

Bei geclusterten Systemen wird der Encryption Key zusätzlich in der Datenbank in der Tabelle PoFile mit der UID "encryptionKey" gespeichert. Dieser Eintrag sollte nach einem erfolgreichen Update und der Auslagerung des Keys in die Datei "enc.key" mit dem folgenden SQL Statement gelöscht werden:

NOTIZ DELETE FROM PoFile where FILE\_UID='encryptionKey';

# **Verbesserung der Filter für Reports, die auf dem Journal (OrgJournal) basieren**

Es wurde eine Verbesserung der Filter für Reports, die auf dem Journal (OrgJournal) basieren (z.B. "Filter für Unregelmäßigkeiten in der Zeiterfassung"), durchgeführt. Bei Filtereigenschaften, die nur zwei Zustände haben können, wurde ein Ein- und Ausschalten der Filter ermöglicht. Ebenso ist nun die Eingabe von Saldowerten für bestimmte Filterkriterien vorhanden.

#### NOTIZ

**Achtung: diese Filtermöglichkeiten sind nur nach einer Anpassung der Konfiguration verfügbar!**

Bezüglich Konfiguration der Felder für die Filterung ist darauf zu achten, dass, bei der Anwendung von Klammern und/oder der Verwendung unterschiedlicher logischer Operatoren (und, oder), automatisch alle Felder für den Anwender aktiv sind. Ein Ausschalten der Filter in einer derartigen Konfiguration ist nicht möglich.

Nachfolgendes Beispiel zeigt einen aktiven Filter und zwei selektierte Filterkriterien in der Suchmaske:

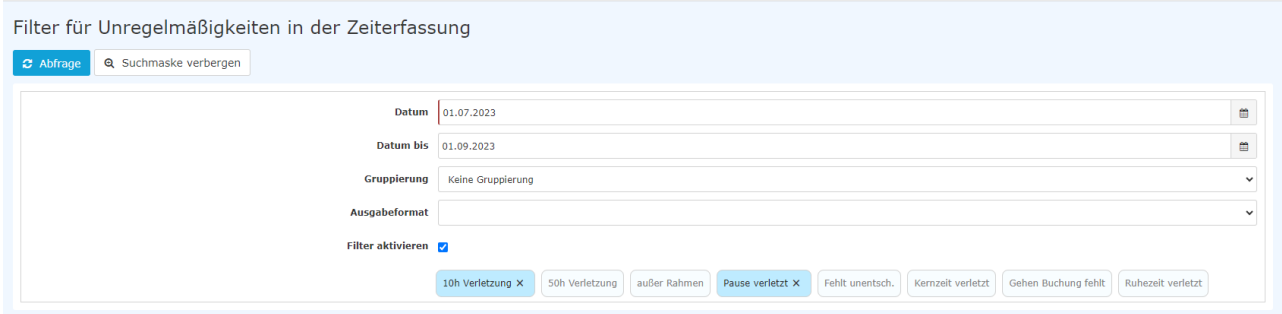

# **Filtermöglichkeit in Reports mit Fokus auf Austritten**

Es ist nun möglich, in auf OrgJournal basierenden Reports nur innerhalb eines einzugebenden Zeitrahmens aus der Organisation ausgetretene Personen anzuzeigen (Checkbox "nur gekündigte Mitarbeiter anzeigen" bzw. durch die Auswahl eines Zeitrahmens). Als Datum für die Beendigung der Beschäftigung wird das Austrittsdatum laut Zeiterfassungsdaten der Person herangezogen.

 $N$  $\cap$  $T$  $I$  $Z$ 

**Achtung: diese Filtermöglichkeiten sind nur nach einer Anpassung der Konfiguration verfügbar!**

### **Gesetzgebung für Schlüsselwerte**

Es ist nun möglich, Schlüsselwerte einer nationalen bzw. regionalen Gesetzgebung zuzuordnen. Diese Implementierung ist für bestimmte Teile des Webdesk möglich und nicht global durchführbar.

Für die Schlüsselwerte gibt es drei Kategorien, die die Verfügbarkeit der Werte bestimmen.

- an die Gesetzgebung einer Standort-Gruppe gebunden
- an die Gesetzgebung des Mandanten gebunden
- öffentlich

Hierbei wird in der Auswahl die Gesetzgebung einer möglicherweise vorhandenen Standort-Zuweisung der Person herangezogen. Sollte diese Zuweisung nicht vorhanden sein, wird die Gesetzgebung des Mandanten verwendet.

**Beispiel:** Frau Huber wird als Mitarbeiterin neu angelegt. Sie ist für ihren Dienstgeber tätig, der in Linz ansässig ist, allerdings ist dessen Niederlassung in Bayern. Die Personalreferentin hat für die Erfassung des für Frau Huber gültigen Feiertagskalenders (Person/Einstellungen/Zeiterfassung) "Deutschland" gemäß dem Standort von Frau Huber, aber auch "Wien" bzw. "Europa" zur Auswahl in der Liste. Da sich die Feiertage zwischen Deutschland und Österreich unterscheiden, wird "Deutschland" ausgewählt.

Ein Jahr später übersiedelt Frau Huber in die Zentrale nach Linz. Jetzt kommt die gesetzliche Zuordnung des Unternehmenssitzes zu tragen und es ist "Österreich" verfügbar.

NOTIZ

**Achtung: bei einer Änderung des Arbeitsortes, wie im geschilderten Beispiel, muss die Änderung des Feiertagskalenders manuell durchgeführt werden! Eine automatische Änderung ist nicht möglich!**

#### **Ladeindikator bei Kontextmenü**

Alle Funktionen mit Kontextmenüs, wie z.B. der Gruppenkalender oder das Journal, zeigen nun einen Ladeindikator beim Öffnen dieser Funktion.

# **Spaltenausblendung auch beim Export von Reports**

Werden im Journal Spalten ausgeblendet, so wirkt sich dies auch auf die Darstellung des Journals in einem exportierten Format (Excel PDF, CSV) aus: der Export erfolgt nun ohne ausgeblendeter Spalten

# **Kollektivverträge in "Gesetzgebung"**

In der Funktion "Gesetzgebung" sind ab sofort auch die verknüpften Kollektivverträge ersichtlich

#### Geschlecht "divers"

 Es steht nun bei allen Auswahlmöglichkeiten des Geschlechts (Neuanlage einer Person, Filtermöglichkeit für Reports und Berichte etc.) auch die Variante "divers" (non-binary) zur Verfügung.

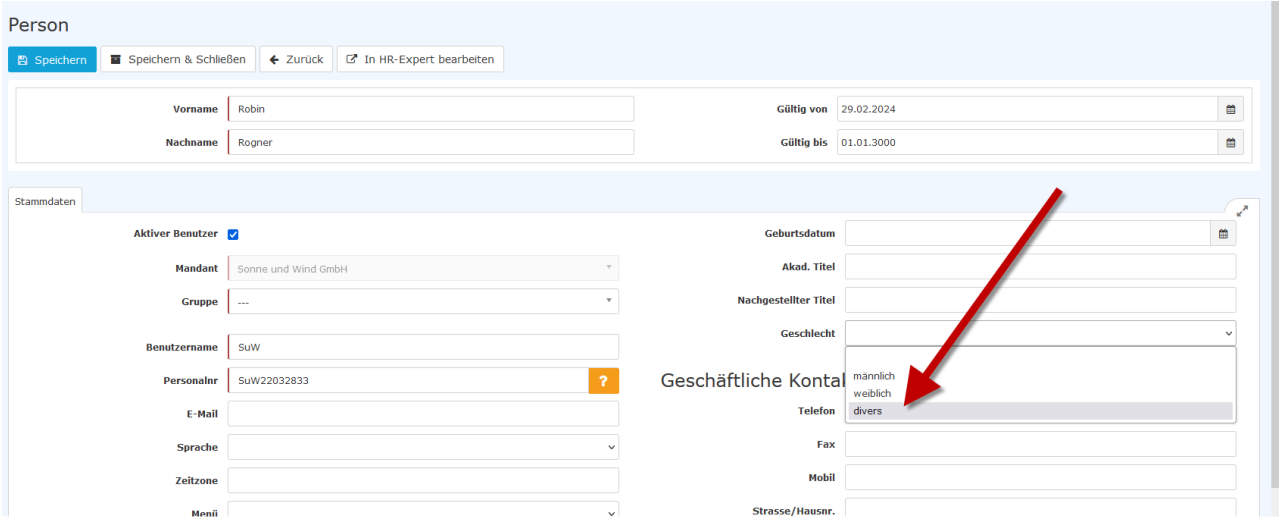

## **Report für ablaufende Arbeits-/Aufenthaltsbewilligungen**

In HR-Expert steht ein neuer Standard-Report zur Verfügung, der es Anwendern ermöglicht nach ablaufenden Arbeits- bzw. Aufenthaltsbewilligungen zu filtern. Dieser Bericht ist unter "Personallisten" zu finden und bietet Auswahlmöglichkeiten nach dem Zeitraum bzw. nach der Bewilligungsart. Informationen zu ablaufenden Bewilligungen stehen auch auf dem Dashboard zur Verfügung.

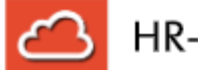

# HR-Expert

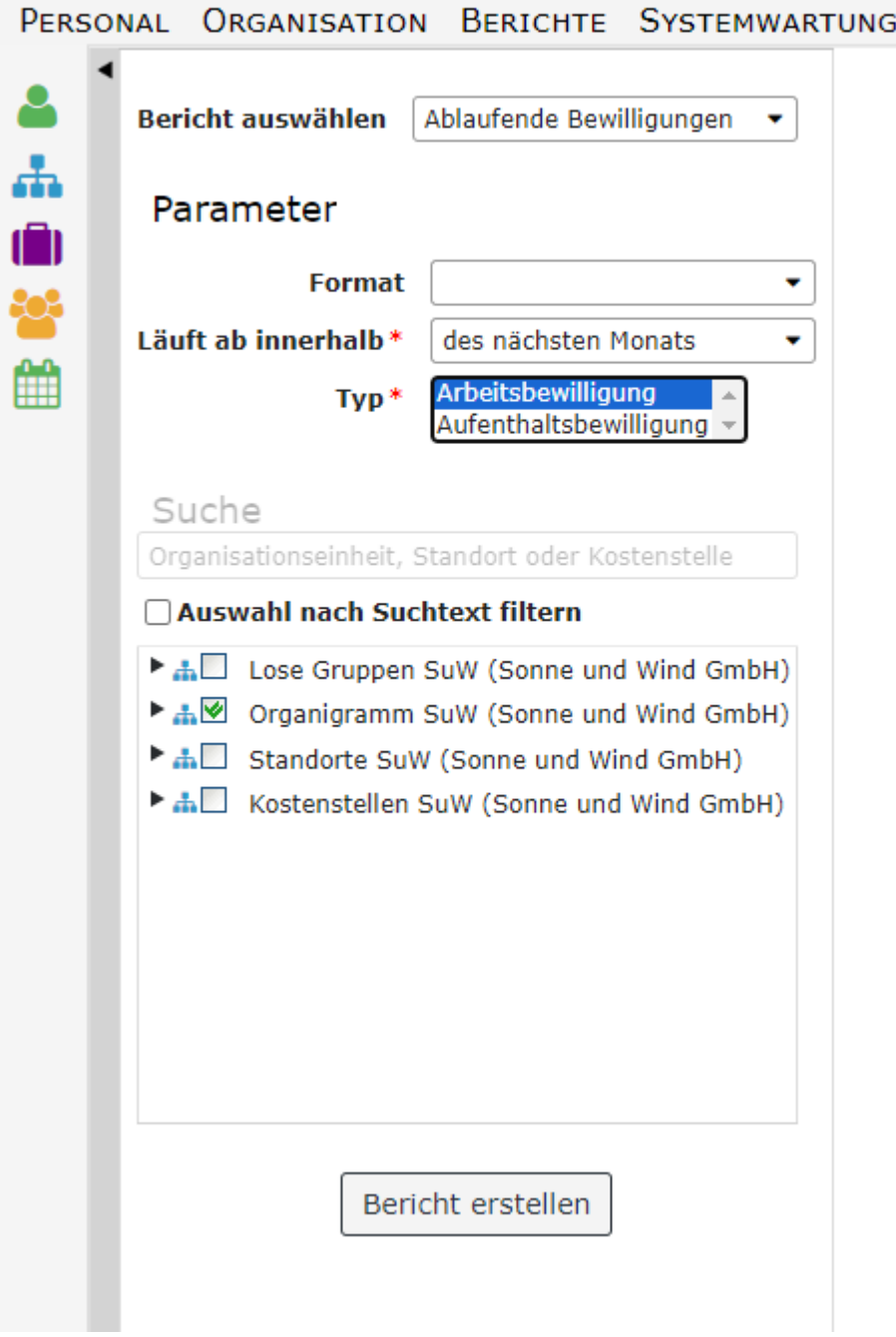